## **[MM+](https://pomoc.comarch.pl/altum/documentation/mm-2/)**

Wygenerowanie dokumentu MM+ możliwe jest z:

- zatwierdzonego MM-
- z [ZWE](https://pomoc.comarch.pl/altum/documentation/handel-i-magazyn/dokumenty-magazynowe/zamowienia-wewnetrzne/) do którego wygenerowano już MM-
- [protokołu przyjęcia](https://pomoc.comarch.pl/altum/documentation/handel-i-magazyn/dokumenty-magazynowe/dokumenty/protokoly-przyjec/) gdy do dokumentu MM- nie został jeszcze wygenerowany dokument MM+, system wygeneruje zatwierdzone MM+ w momencie zatwierdzania PRP

Z jednego dokumentu MM- można wygenerować tylko jeden dokument MM+ na całą ilość towaru z dokumentu MM-. Nie ma możliwości wygenerowania MM+ dla części towaru z MM-. Ponadto, jeśli na MM- określono opakowania, na MM+ zostanie zachowana struktura opakowań ze źródłowego dokumentu MM-. Utworzone w ten sposób opakowania nie mogą zostać usunięte, jak również nie ma możliwości zmiany ich zawartości.

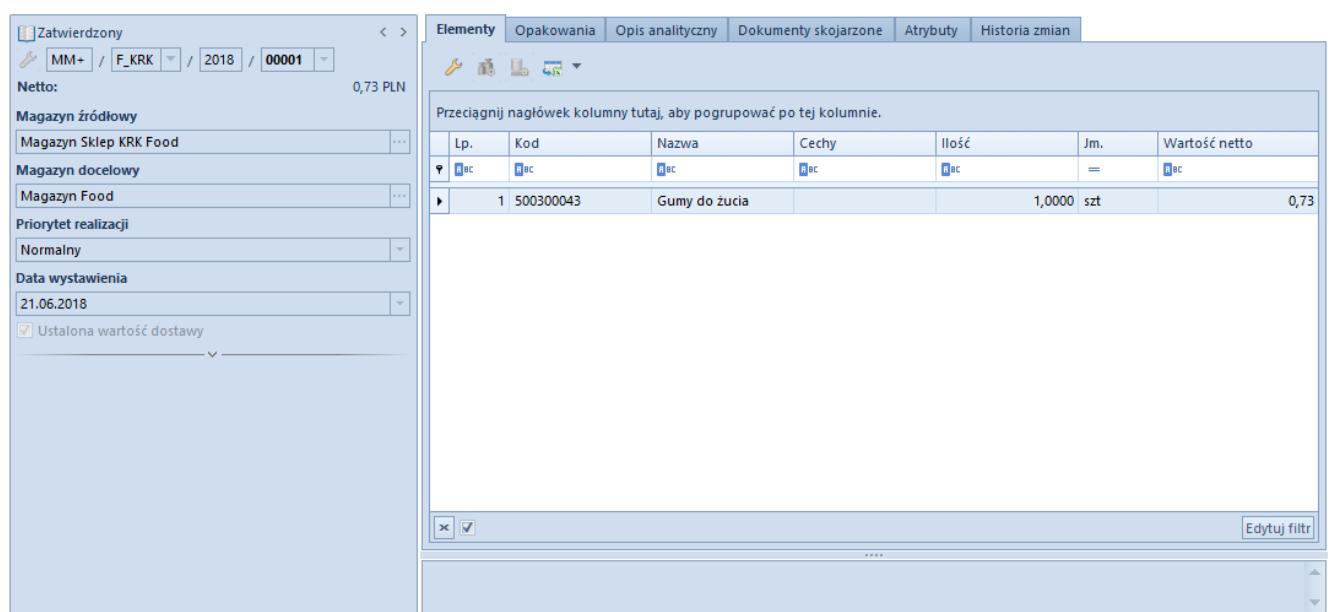

Formularz dokumentu MM+

Szczegółowy opis formularza dokumentu oraz zakładek znajduje się w podkategorii [Formularze dokumentów.](https://pomoc.comarch.pl/altum/documentation/handel-i-magazyn/dokumenty-ogolne/formularze-dokumentow/)

Na wygenerowanym dokumencie MM+ modyfikacji podlega:

data wystawienia

- sposób dostawy
- centrum
- opis
- kod EAN oraz opis na opakowaniach